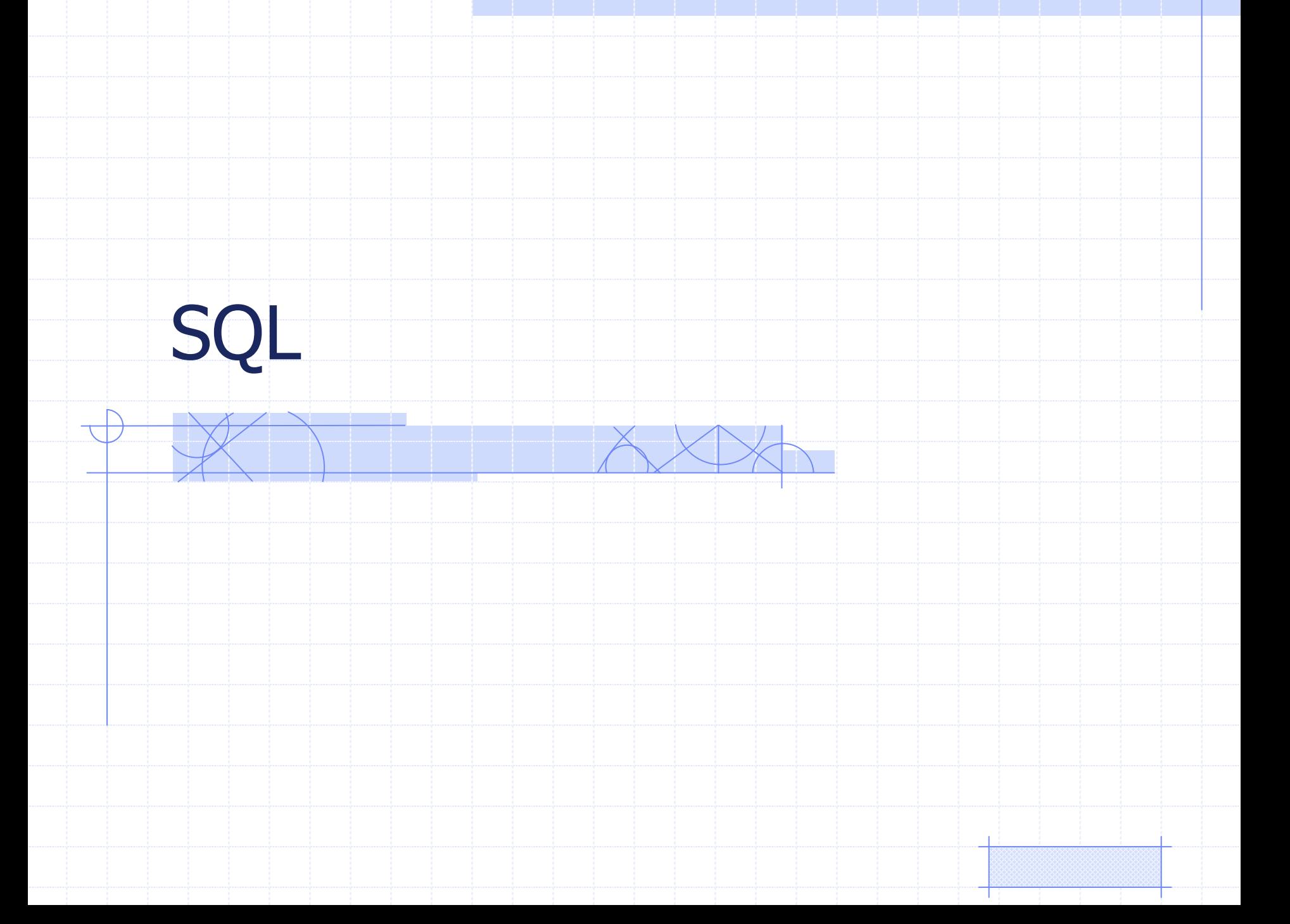

## **SQ**

- SQL structured query language
- $SQL = DDL + DML + DCL$ 
	- DDLdata description language
	- DML data manipulation language
	- **DCL** data control language

## DDL

Дефиниране на таблици, атрибути, отношения и индекси

CREATE TABLEALTER TABLE

DROP TABLECREATE INDEX

DROP INDEX

 създава нова таблица променя структурата на съществуваща таблица изтрива таблица създава индекс за поле или група полета изтрива индекс

## DML

Извличане, вмъкване <sup>и</sup> изменяне на съдържанието на базата данни INSERT INTO добавя записи <sup>в</sup> таблица DELETE FROM изтрива записи от таблица UPDATE актуализира записи SELECT ... INTO записва резултати в таблица SELECT... FROM ... WHERE ... извлича информация

# SQL: Синтактични диаграми

- •[Операции](http://pct.tu-sofia.bg/dd/DB/sql.htm#t) <sup>с</sup> таблици
- •Обработка на данни
- •Операции със заявки
- •Търсене
- •Изрази
- •Ограничения
- •[Визуализация](http://pct.tu-sofia.bg/dd/DB/sql.htm#f)

## [Операции](http://pct.tu-sofia.bg/dd/DB/sql.htm#t) <sup>с</sup> таблици

**Table Definition** 

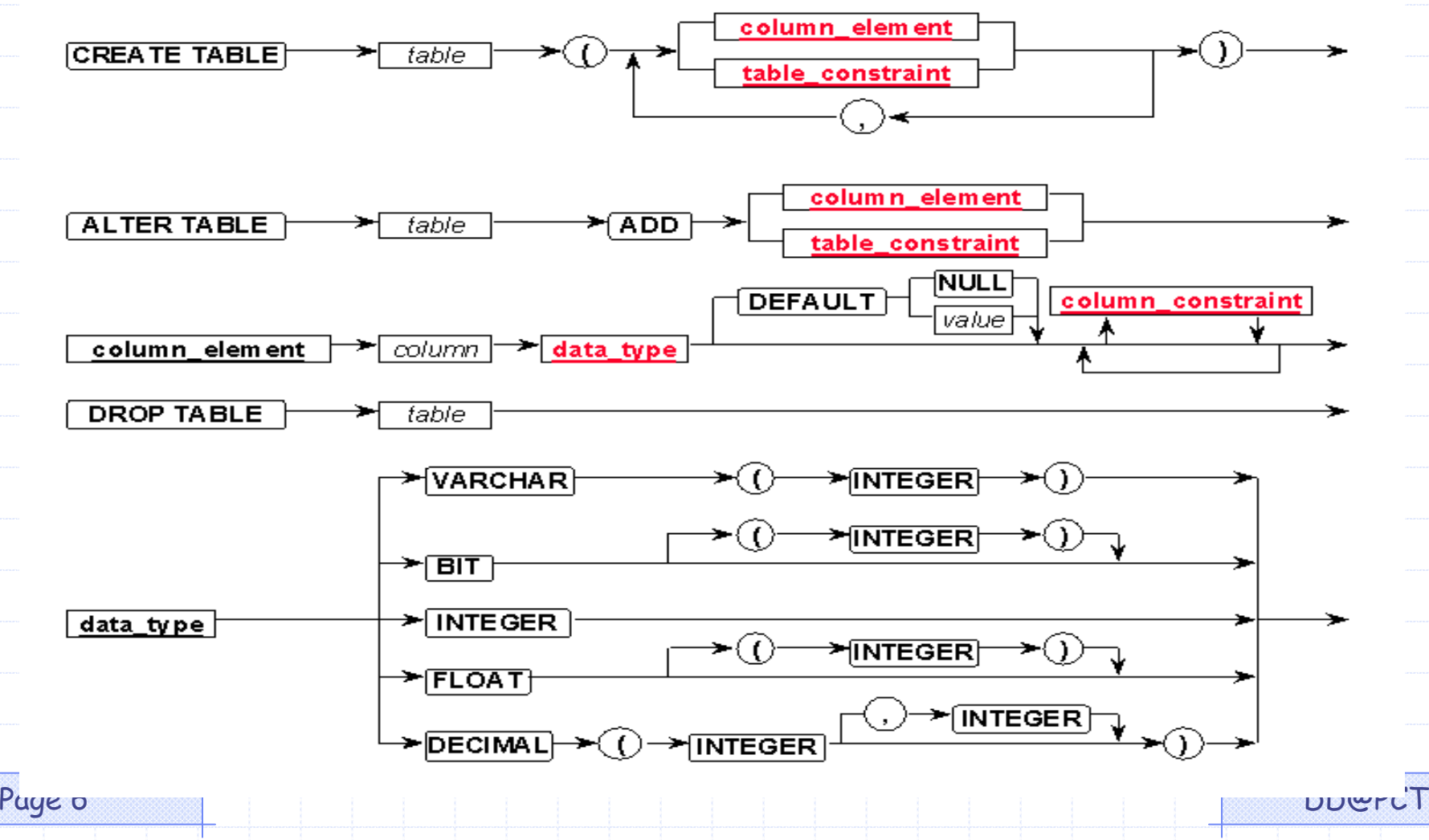

## create table

#### •Формат:

create table "tablename" ("column1" "data type", "column2" "data type", "column3" "data type"); create table "tablename" ("column1" "data type" [constraint], "column2" "data type" [constraint], "column3" "data type" [constraint]);

## create table

- Пример:
- create table employee (first varchar(15), last varchar(20), age number(3), address varchar(30), city varchar(20),
	- state varchar(20));

### create table

• Основни типове данни char(size) Стринг <sup>с</sup> фиксирана дължина, мax 255 байта varchar(size) Стринг <sup>с</sup> променлива дължина, мax size – <sup>в</sup> скоби number(size) Числова стойност с max брой date Дата number(size,d) Числова стойност <sup>с</sup> max брой цифри общо "size" <sup>и</sup> след десетичната точка цифри "d"

## [Ограничения](http://pct.tu-sofia.bg/dd/DB/sql.htm#c)

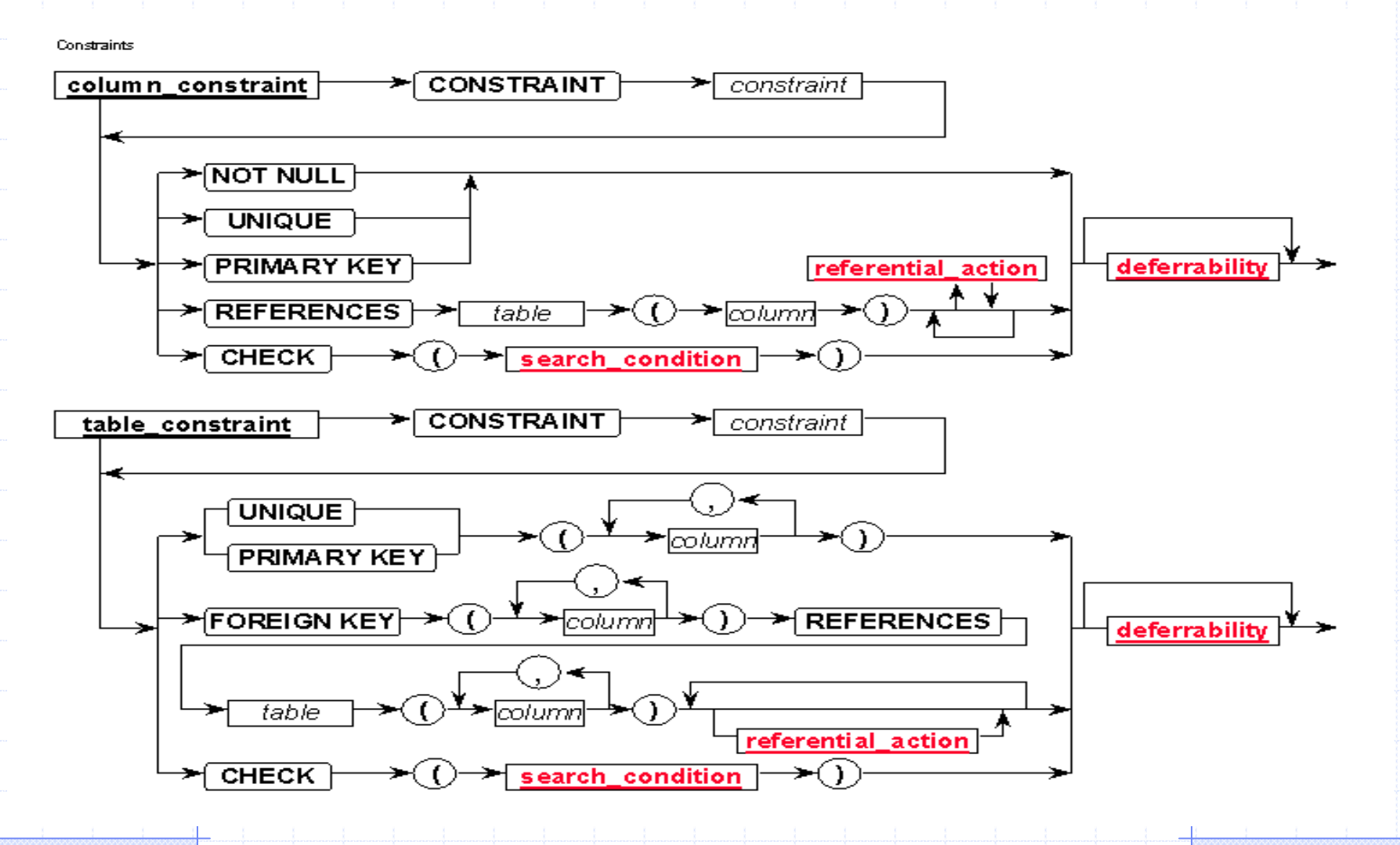

### constrains

- • Правило, асоциирано <sup>с</sup> колона, което данните <sup>в</sup> колоната трябва да спазват
- • Видове
	- $\mathcal{L}_{\mathcal{A}}$  "unique" – не може два или повече записи да имат еднакви стойности <sup>в</sup> тази колона
	- $\mathcal{L}_{\mathcal{A}}$  $-$  "not null" – не може да има празна клетка
		- в тази колона
	- Paris Paris II.<br>Politika "primary key" - идентификатор на реда, първичен ключ

## drop table

- Модел:
- drop table "tablename"
- •Пример:
- drop table myemployees;

## [Обработка](http://pct.tu-sofia.bg/dd/DB/sql.htm#d) на данни

Data Manipulation

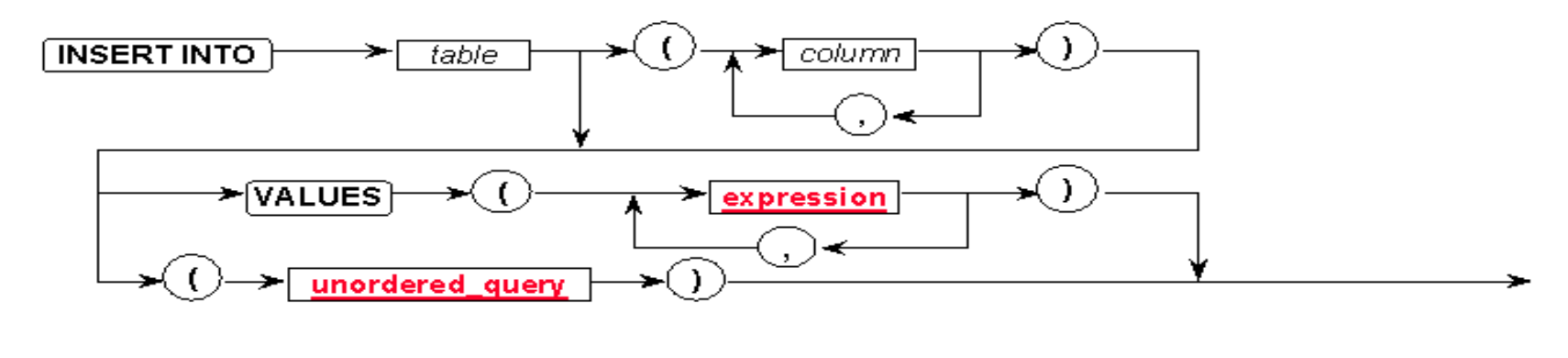

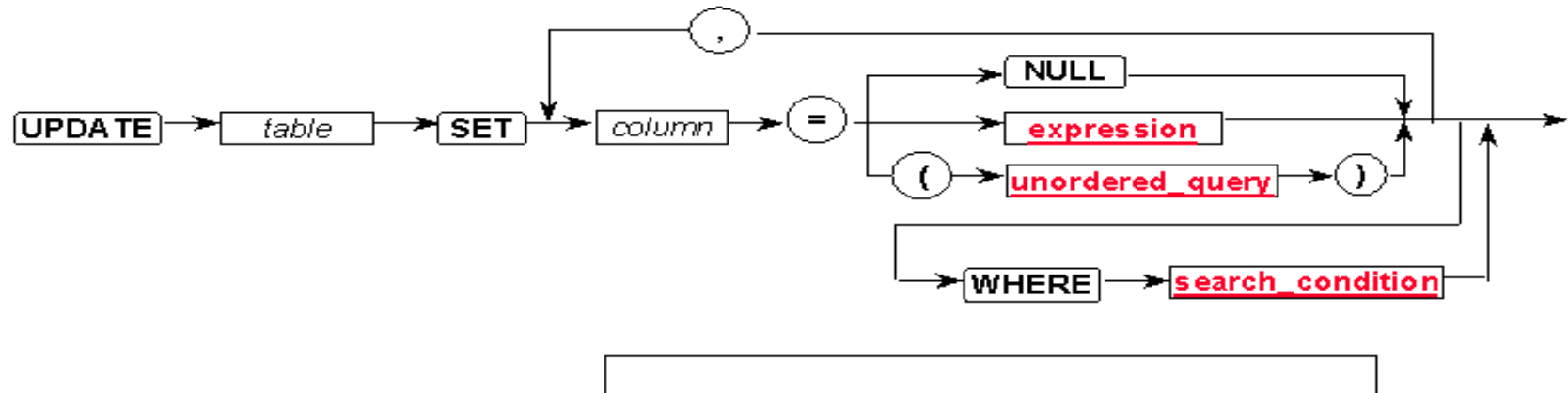

Page 13 DD@PCT

### insert into

### Модел:

- insert into "tablename"
	- (first\_column,...last\_column) values
	- (first\_value,...last\_value);

### Пример:

insert into employee (first, last, age, address, city, state) values ('Luke','Duke', 45, '2130 Boars Nest', 'Hazard Co', 'Georgia');

## delete from

### • Модел:

delete from "tablename"where "columnname" OPERATOR "value" [and|or "column" OPERATOR "value"];

#### •Примери:

delete from employee; delete from employee where lastname = 'May'; delete from employee where firstname <sup>=</sup>'Mike' or firstname <sup>=</sup>'Eric';

## update

### • Модел:

update "tablename" set "columnname" = "newvalue" [,"nextcolumn" = "newvalue2"...] where "columnname" OPERATOR "value" [and|or "column" OPERATOR "value"]; [] = optional

### • Пример:

update phone book set area code =  $623$  where  $prefix = 979;$ 

update phone\_book set last\_name <sup>=</sup>'Smith',  $prefix=555$ , suffix=9292 where last name = 'Jones';

update employee set age  $=$  age+1 where first name='Mary' and last name='Williams';

### [Операции](http://pct.tu-sofia.bg/dd/DB/sql.htm#q) със заявки

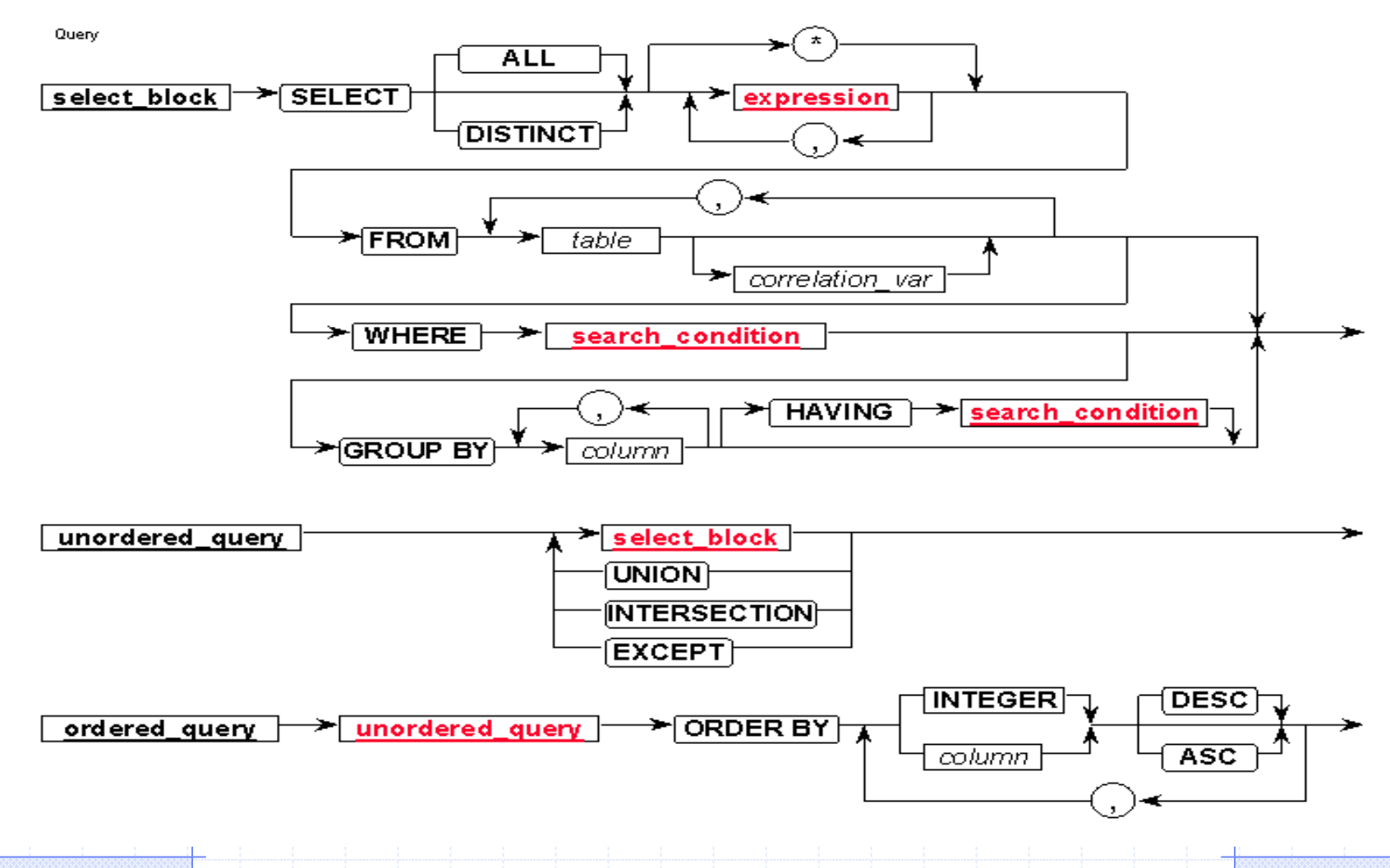

Page 17 DD@PCT

### select

### • Модел:

select "column1" [, "column2", etc] from "tablename" [where "condition"];

#### •Примери:

select first, last, city from empinfo where first LIKE 'Er%';

select first, last from empinfo where last LIKE '%s';

select \* from empinfo where first = 'Eric';

### select

#### •Формат:

SELECT [ALL | DISTINCT] *column1*[,*column2*] FROM *table1*[,*table2*] [WHERE "conditions"] [GROUP BY "column-list"] [HAVING "conditions]

[ORDER BY "column-list" [ASC | DESC] ]

### Агрегиране

### • Функции:

- MIN връща най-малката стойност <sup>в</sup> колоната
- MAX връща най-голямата стойност <sup>в</sup> колоната
- SUM връща сумата от числените стойности <sup>в</sup> колоната
- AVG връща средната стойност <sup>в</sup> колоната
- COUNT връща броя стойности <sup>в</sup> колоната
- COUNT(\*) връща броя редове <sup>в</sup> таблицата

### • Примери:

SELECT AVG(salary) FROM employee; SELECT AVG(salary) FROM employee WHERE title = 'Programmer'; SELECT Count(\*) FROM employees;

## group by

#### $\bullet$ Агрегиране върху група редове

#### •Примери:

SELECT column1, SUM(column2) FROM "list-of-tables" GROUP BY "column-list";

SELECT max(salary), dept FROM employee GROUP BY dept;

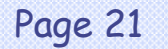

## having

- Условие за участие в group
- Модел:

SELECT column1, SUM(column2) FROM "list-of-tables"GROUP BY "column-list" HAVING "condition";

•Пример:

SELECT dept, avg(salary) FROM employee GROUP BY dept HAVING avg(salary) > 20000;

## order by

• <u>Модел:</u> SELECT column1, SUM(column2) FROM "list-of-tables" ORDER BY "column-list" [ASC | DESC];

• Примери: SELECT employee id, dept, name, age, salary FROM employee info WHERE dept = 'Sales' ORDER BY salary;

```
SELECT employee id, dept, name, age, salary
FROM employee info
WHERE dept = <b>Tsales'</b>ORDER BY salary, age DESC;
```
## join

- Търсене <sup>в</sup> две или повече таблици едновременно
- Модел:
- SELECT "list-of-columns" FROM *table1* JOIN *table2* ON *key1 = key2* WHERE "search-condition(s)"
- Примери:
- SELECT title, artist FROM album JOIN track
- ON (album.asin=track.album)WHERE song = 'Alison';
- SELECT title, COUNT(\*)
	- FROM album JOIN track ON (asin=album) GROUP BY title

## join

### • Модел:

SELECT "list-of-columns" FROM *table1*,*table2* WHERE "search-condition(s)"

#### •Пример:

SELECT customer info.firstname, customer\_info.lastname,purchases.item FROM customer info, purchases WHERE  $customer$  info.customer number = purchases.customer number;

## [Търсене](http://pct.tu-sofia.bg/dd/DB/sql.htm#s)

Search Condition

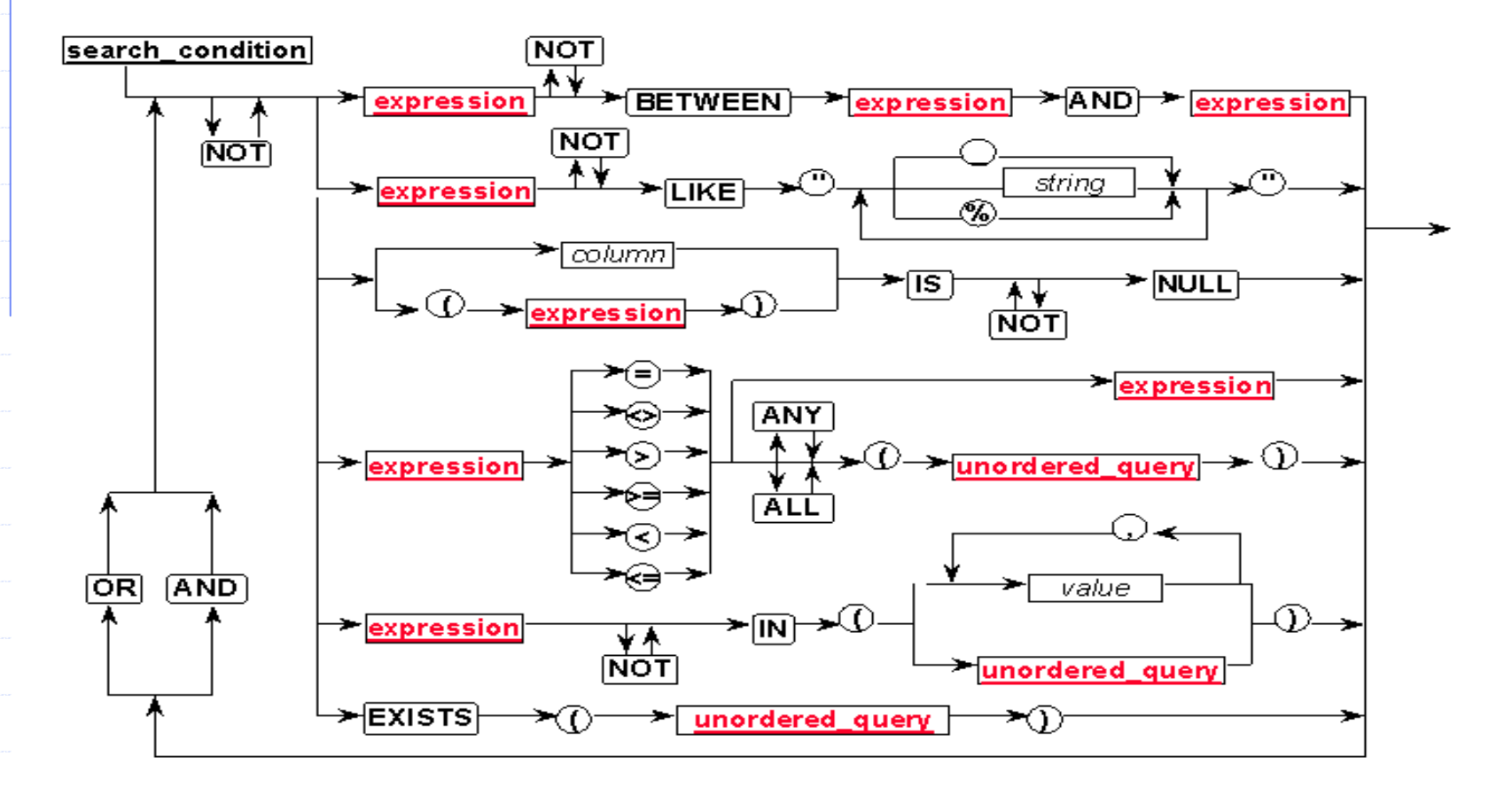

## [Изрази](http://pct.tu-sofia.bg/dd/DB/sql.htm#e)

Expression

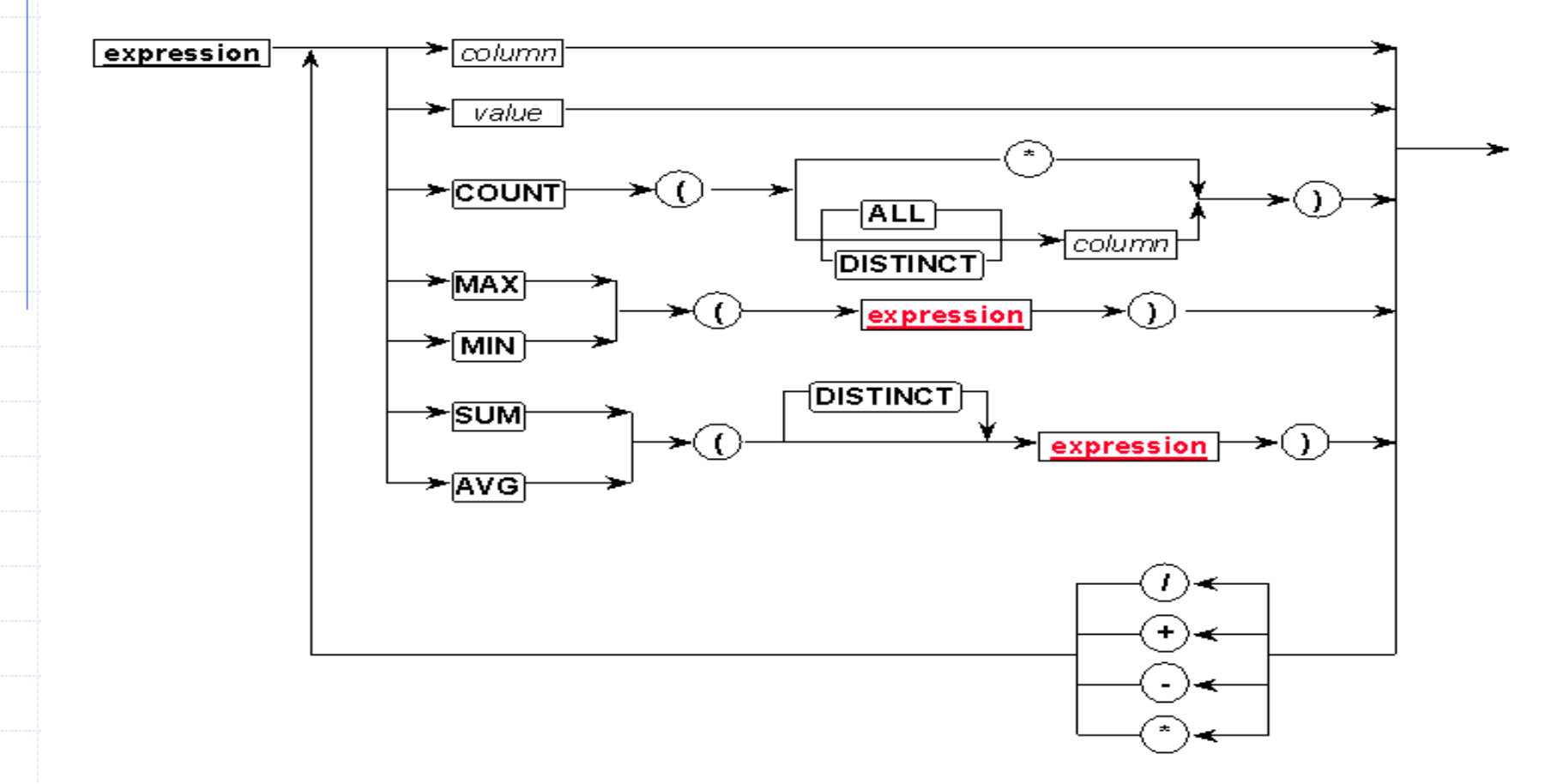

Page 27 DD@PCT

- • $\bullet$  = Equal
- > Greater than
- < Less than
- • $\bullet$  >= Greater than or equal
- • $\bullet$  <= Less than or equal
- •• <> Not equal to
- LIKE \*

### • in

#### –<u>– Модел:</u>

SELECT col1, SUM(col2) FROM "list-of-tables" WHERE col3 IN (list-of-values);

#### $\mathcal{L}_{\mathcal{A}}$ Пример:

SELECT employeeid, lastname, salary FROM employee info WHERE lastname IN ('Hernandez', 'Jones', 'Roberts', 'Ruiz');

### • between

#### –<u>– Модел:</u>

- SELECT col1, SUM(col2) FROM "list-of-tables"
	- WHERE col3 BETWEEN value1 AND value2;

#### $\mathcal{L}_{\mathcal{A}}$ — <u>Примери:</u>

SELECT employeeid, age, lastname, salary FROM employee info WHERE age BETWEEN 30 AND 40;

#### •• Математически оператори

- + addition
- subtraction
- \* multiplication
- / division
- % modulo

```
• Математически функции
 ABS(x) - връща |x| 
 SIGN(x) – връща знака на x as -1, 0, or 1
 MOD(x,y) modulo – остатъкът от делението на x и y (x%y)
 FLOOR(x) – най-голямото цяло \leq x
 CEILING(x) или CEIL(x) - най-малкото цяло >= х
 POWER(x,y) - x на степен у
 ROUND(x) – закръгление на x до най-близкото цяло
 ROUND(x,d) – закръгление на x до знак d
 SQRT(x) – квадратен корен от x
```
## Потребители

• Зависи от СУБД

### • Нов потребител

- sp\_addlogin 'scott', 'tiger';
- CREATE DATABASE scott;
- USE scott;
- sp\_changedbowner scott
- Смяна на парола
	- sp\_password @old='tiger', @new='tiger'
- Идентификация на потребител <sup>и</sup> собственик (dbo)
	- USE scott;
	- SELECT user, user id();
	- USE gisq;
	- SELECT user, user id()

## [Визуализация](http://pct.tu-sofia.bg/dd/DB/sql.htm#f)

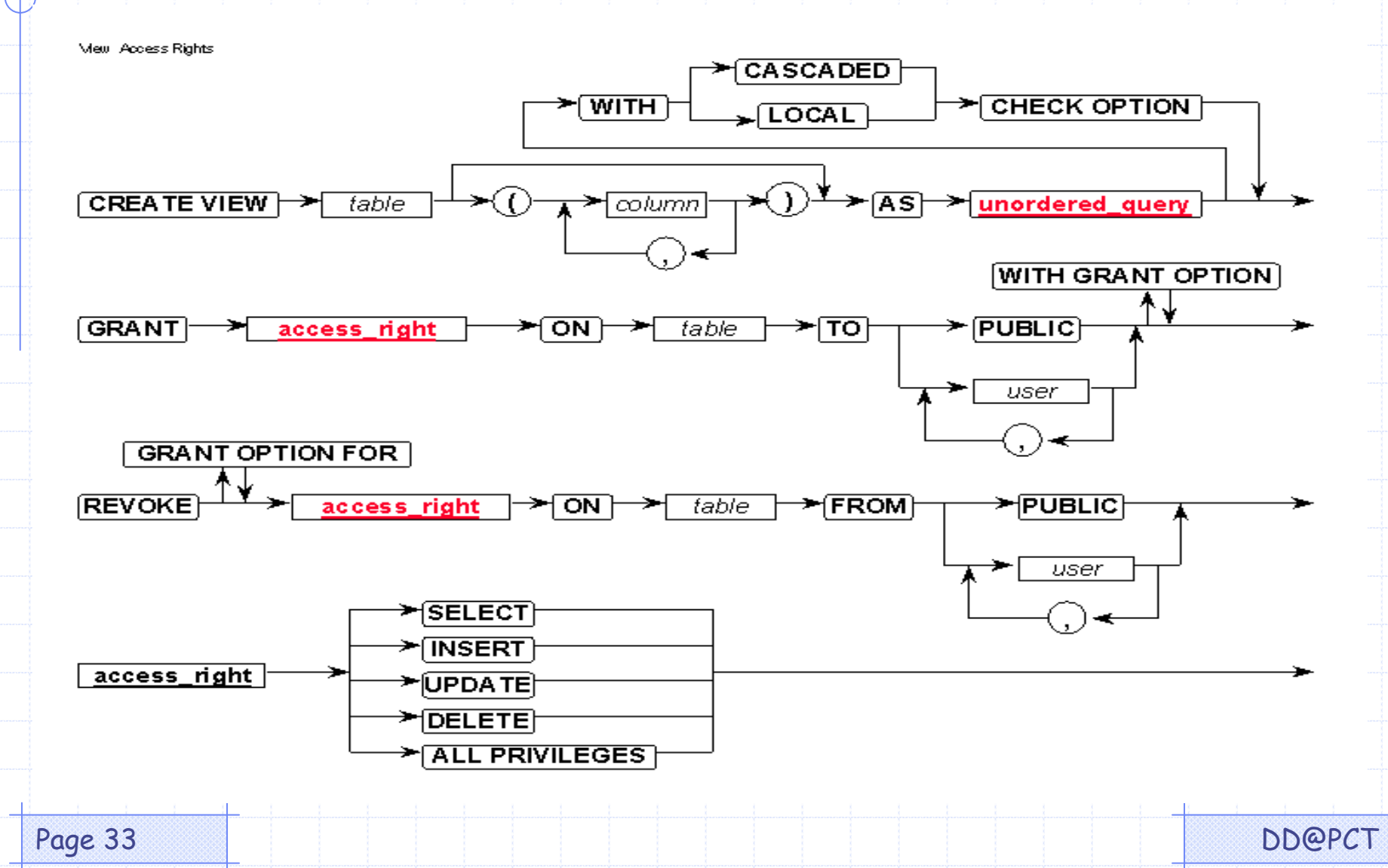

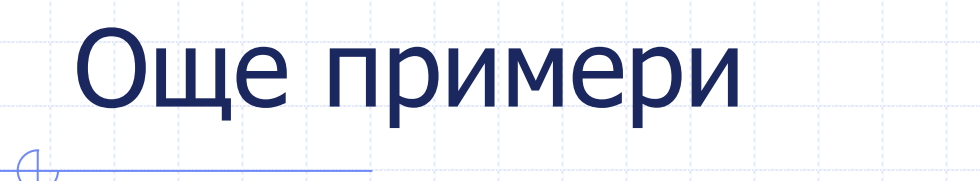

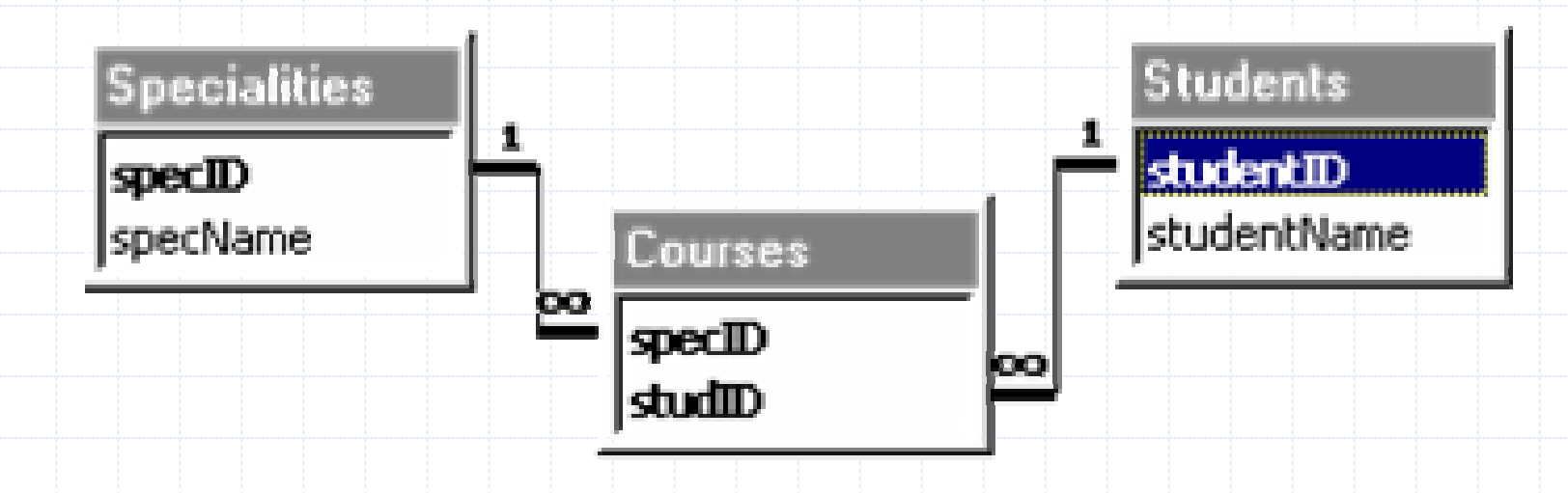

### **Specialities (specID, specName)**

### **Students (studentID, studentName)**

**Courses (specID, studID)**

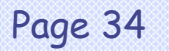

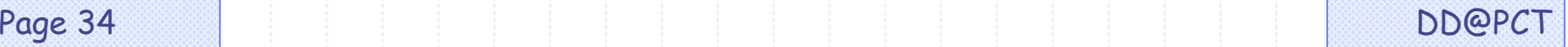

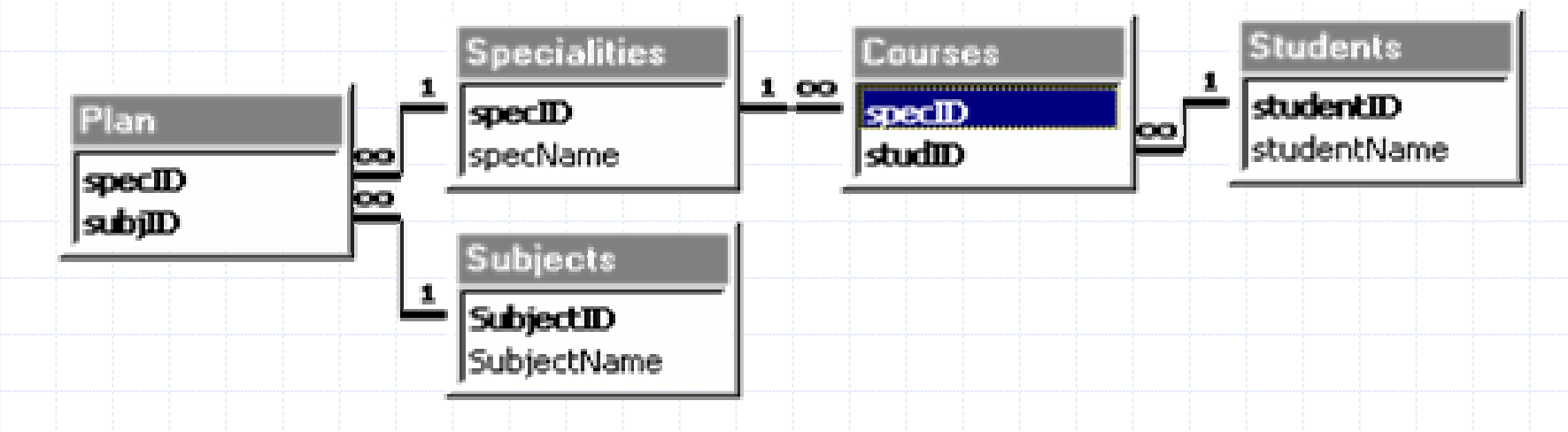

#### **CREATE TABLE Plan**

**specID integer, subjID integer, constraint tc1 PRIMARY KEY (specID, subjID), constraint tc2 FOREIGN KEY (specID) references Specialities, constraint tc3 FOREIGN KEY (subjID) references Subjects**

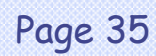

**);**

**(**

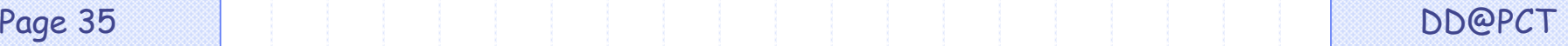

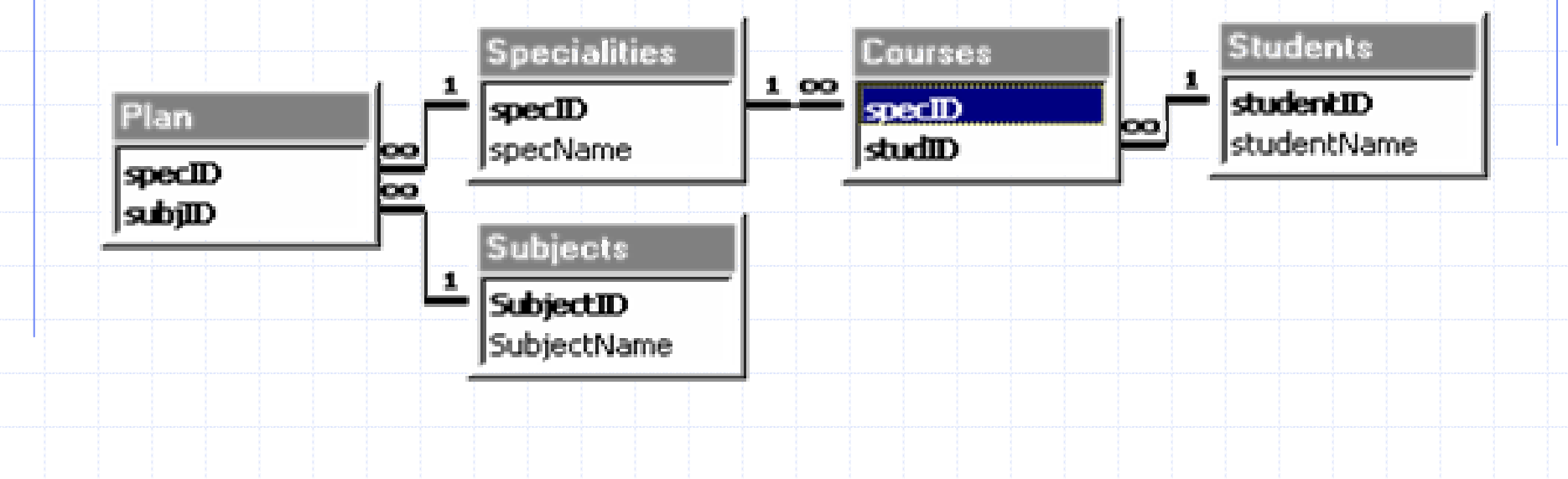

### **INSERT INTO TABLE Plan (specID, subjID) VALUES (2, 2);**

**INSERT INTO TABLE Plan (specID 2, subjID 4);**

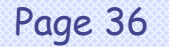

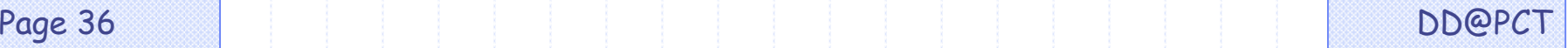

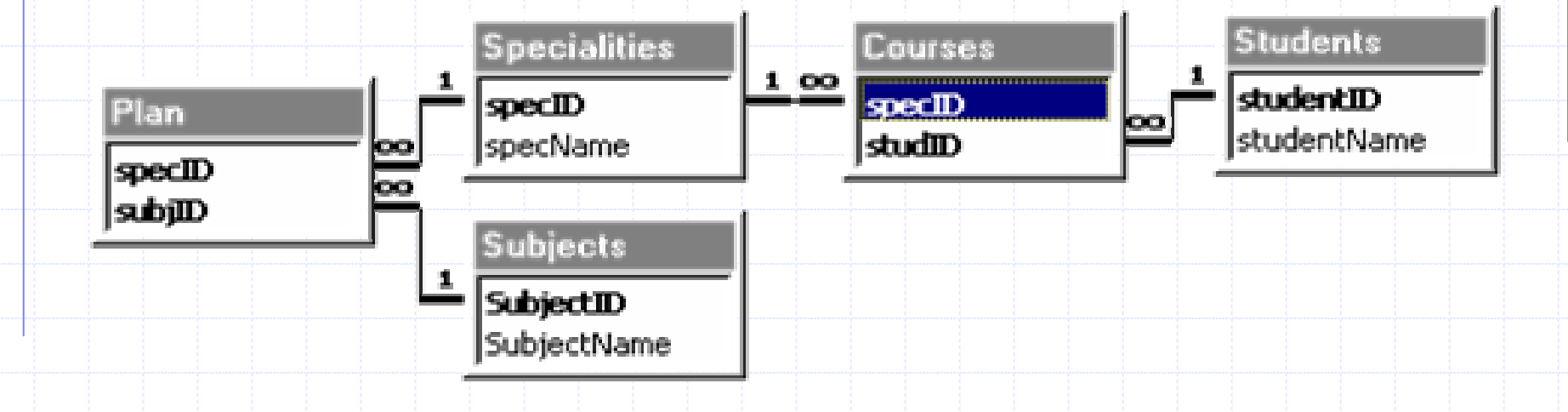

#### **DELETE FROM Students WHERE studentName <sup>=</sup>'Maria';**

### **UPDATE Students SET studentID = studentID + 1 WHERE studentName <sup>=</sup>'Kate';**

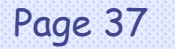

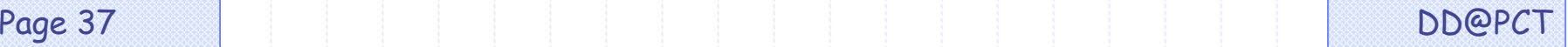

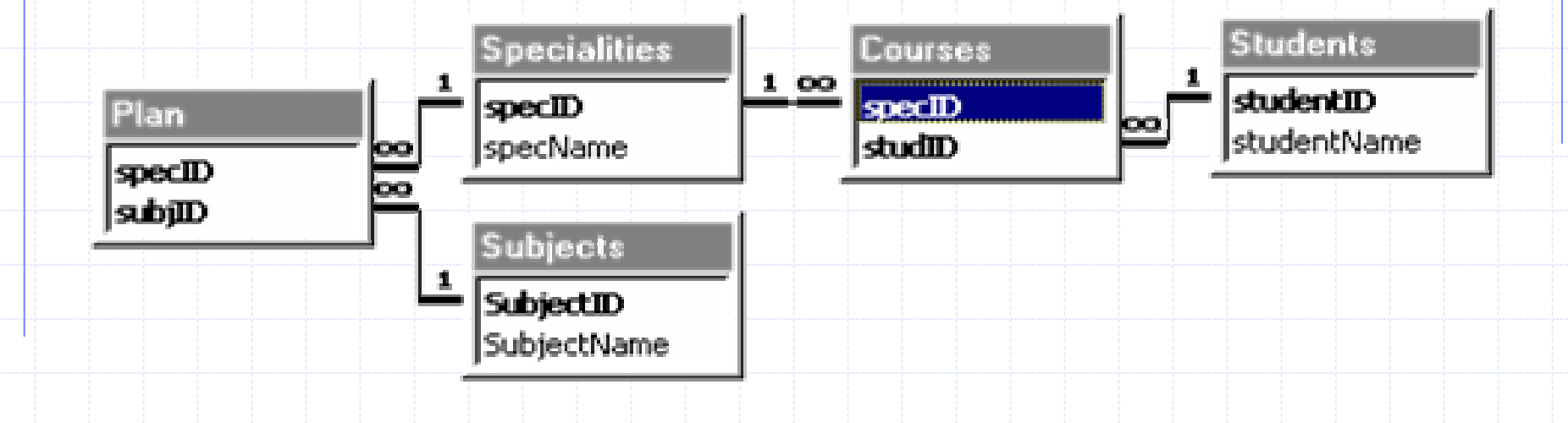

**ALTER TABLE Students ADD COLUMN dateOfBirth, ADD COLUMN placeOfBirth, ADD FOREIGN KEY (placeOfBirth) REFERENCES Map;**

**DROP TABLE Subjects;**

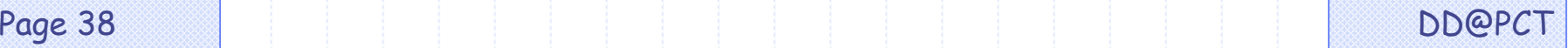

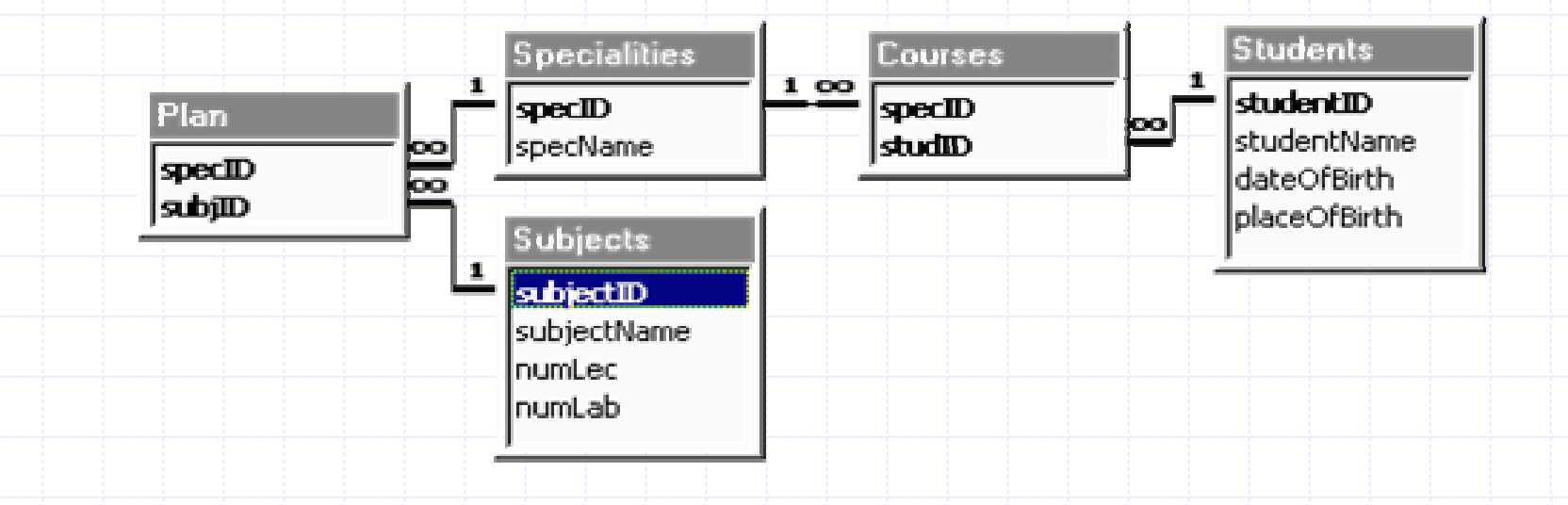

### **SELECT \* FROM Students;**

### **SELECT studentName FROM Students;**

### **SELECT \* FROM Students WHERE studentID=14;**

Page 39 DD@PCT

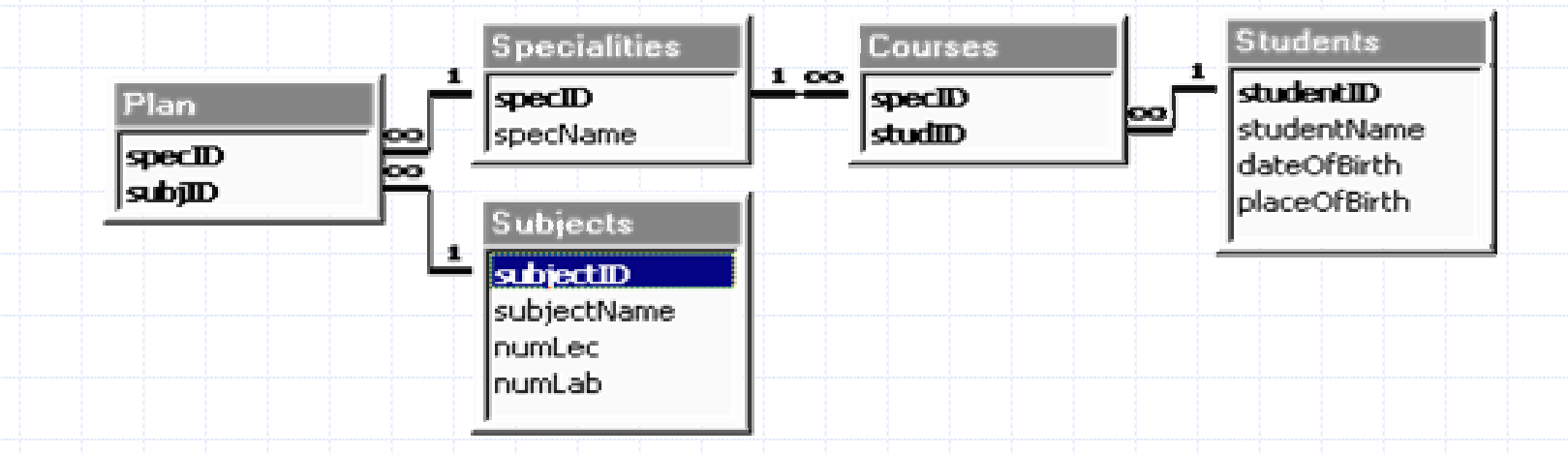

**SELECT DISTINCT specID FROM Plan;**

**SELECT studentName FROM Students WHERE studentName LIKE "K\*";**

### **SELECT \* FROM Subjects**

**WHERE numLec>20 AND numLab>20;**

Page 40 DD@PCT

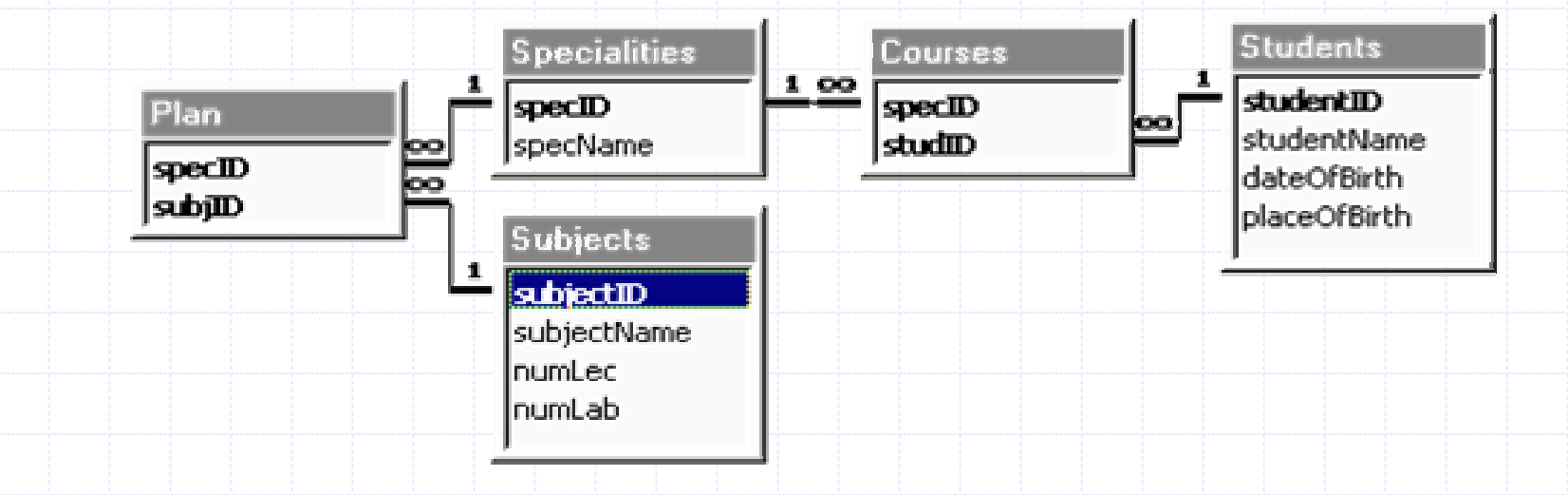

**SELECT \* FROM Students ORDER BY studentName;**

**SELECT (numLec <sup>+</sup> numLab) AS Horarium FROM Subjects;**

### **SELECT \* FROM Students JOIN Courses ON Students.studentID = Courses.studID;**

Page 41 DD@PCT

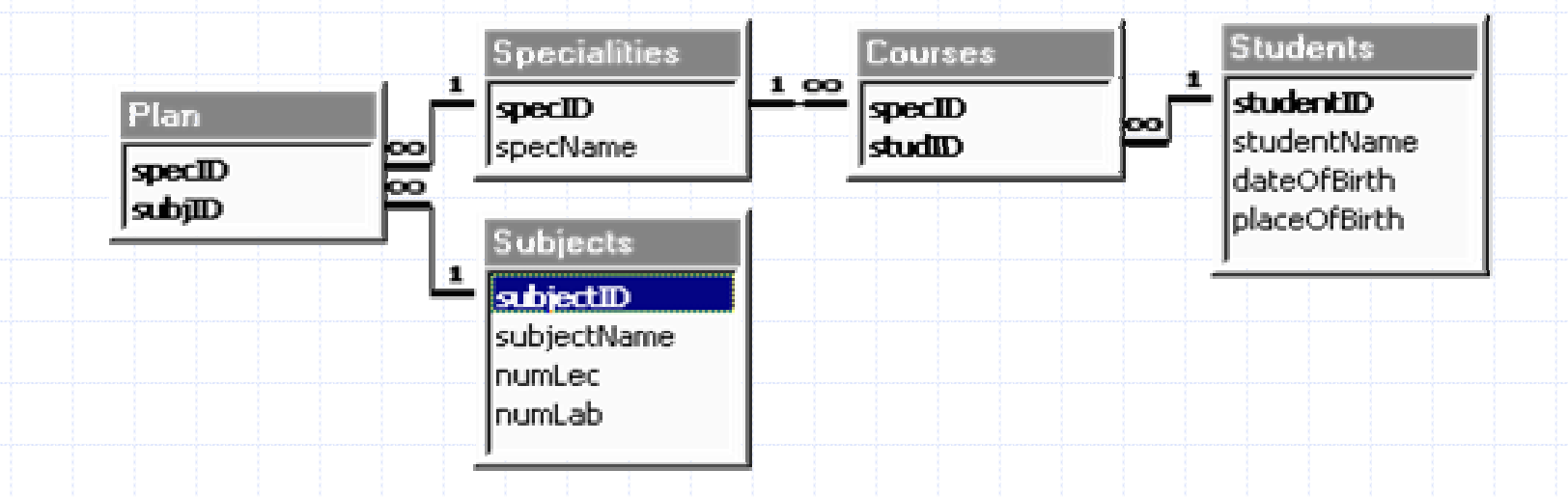

**SELECT studentName COUNT (\*) FROM Students GROUP BY DayPart("yy", dateOfBirth);**

**SELECT subjectName MIN(numLec + numLab) FROM Subjects HAVING numLec >= 10 OR numLab <= 20;**

**(SELECT \* FROM Students )**

**UNION / EXCEPT / INTERSECT (SELECT \* FROM FootballPlayers);**

Page 42 DD@PCT

### Контрол на данните

0 Or >100

<>0

Like "K???"

<#1/1/96#

 $>=$  #1/1/97# And  $<$  #1/1/98#

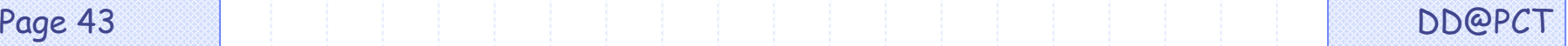

### Аритметични операции

- $=$  [Orders]![Freight]  $*$  1.1
- PrimeFreight: [Freight] \* 1.1= [Subtotal] + [Freight]
- FreightPercentage: Sum([Freight])/Sum([Subtotal]) \*100
- =[RequiredDate]-[ShippedDate]
- =[EmployeeTotal]/[CountryTotal]

### Логически операции

- =[Employees]![Country] = "UK"
- = [Country] In ("France", "Italy", "Spain") And

Len([PostalCode])<>5

=[Price]\*1.06=[Quantity]\*[Price]

### Операции <sup>с</sup> дати

- $=$ Date()
- =Date( )- 30
- YearHired: DatePart("yyyy",[HireDate])
- =Format(Now(), "ww")
- =DatePart("yyyy", [OrderDate])
- =DateAdd("y", -10, [PromisedDate])
- =DateDiff("d", [OrderDate], [ShippedDate])

### Операции <sup>с</sup> текст

### $=$ "N/A"

FullName: [FirstName] & " " & [LastName] Address2: [City] & " " & [Region] & " " & [PostalCode] ProductInitial: Left([ProductName], 1) TypeCode: Right([AssetCode], 2) AreaCode: Mid([Phone],2,3) =Trim([Address]) =IIf(IsNull([Region]), [City] & " " & [PostalCode], [City] & " " & [Region] & " " & [PostalCode])

### Агрегиране <sup>и</sup> генерализация

- $=$ Count $(*)$
- =Count([OrderID])
- FreightPercentage: Sum([Freight])/Sum([Subtotal]) \*100
- =Sum([Sales])
- =Sum([Quantity]\*[Price])
- =[Sales]/Sum([Sales])\*100
- =Avg([Freight])

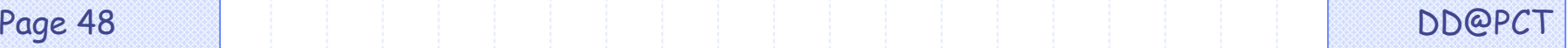

## Алтернативни стойности

- =IIf([Confirmed] = "Yes", "Order Confirmed", "Order Not Confirmed")
- =IIf(IsNull([Country]), " ", [Country])
- =IIf(IsNull([Region]), [City] & " " & [PostalCode], [City]
	- & " " & [Region] & " " & [PostalCode])
- =IIf(IsNull([RequiredDate] [ShippedDate]), "Check for a missing date", [RequiredDate] - [ShippedDate])

Маски

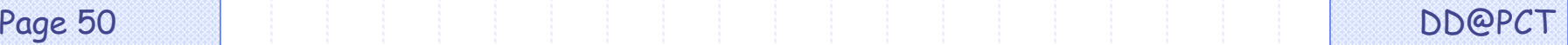

### ? един символ  $\overline{\textbf{x}}$  нула или повече символи # една цифра [list] произволен символ от списъка [!списък] произволен символ извън списъка

### Използване на маски

- ShipName Like "S<sup>\*"</sup> започва с ...
- ShipName Like "\*Import" завършва с ...
- ShipName Like "[A-D]\*" започва с
	- някоя от ...
- ShipName Like "\*ar\*" съдържа ...
- ShipName Like "Maison Dewe?" последната буква <sup>е</sup>
	- неизвестна